## Dialog box control and function keys

Use the *TAB key* to cycle through the *control fields*, i.e. to change the *input focus*. Use the *RETURN key* to confirm the *dialog box* changes just made. Alternatively, click the *OK, Read, Accept or equivalent button* (if existing). Use the *ESC key* to cancel changes to the *dialog box* / not to carry out the transaction configured by the *dialog box*. Alternatively, click the *CANCEL or equivalent button* (if existing). Press F1 for popup dialog help on the *dialog control* currently holding the *input focus*.

In the following, displays generated by selecting menu items in *menu Trace* are called *Gather displays*. Displays generated by selecting menu items in *menu Refractor* are called *Breaks displays*.

Here are the most important *function keys* **for working with Rayfract®** :

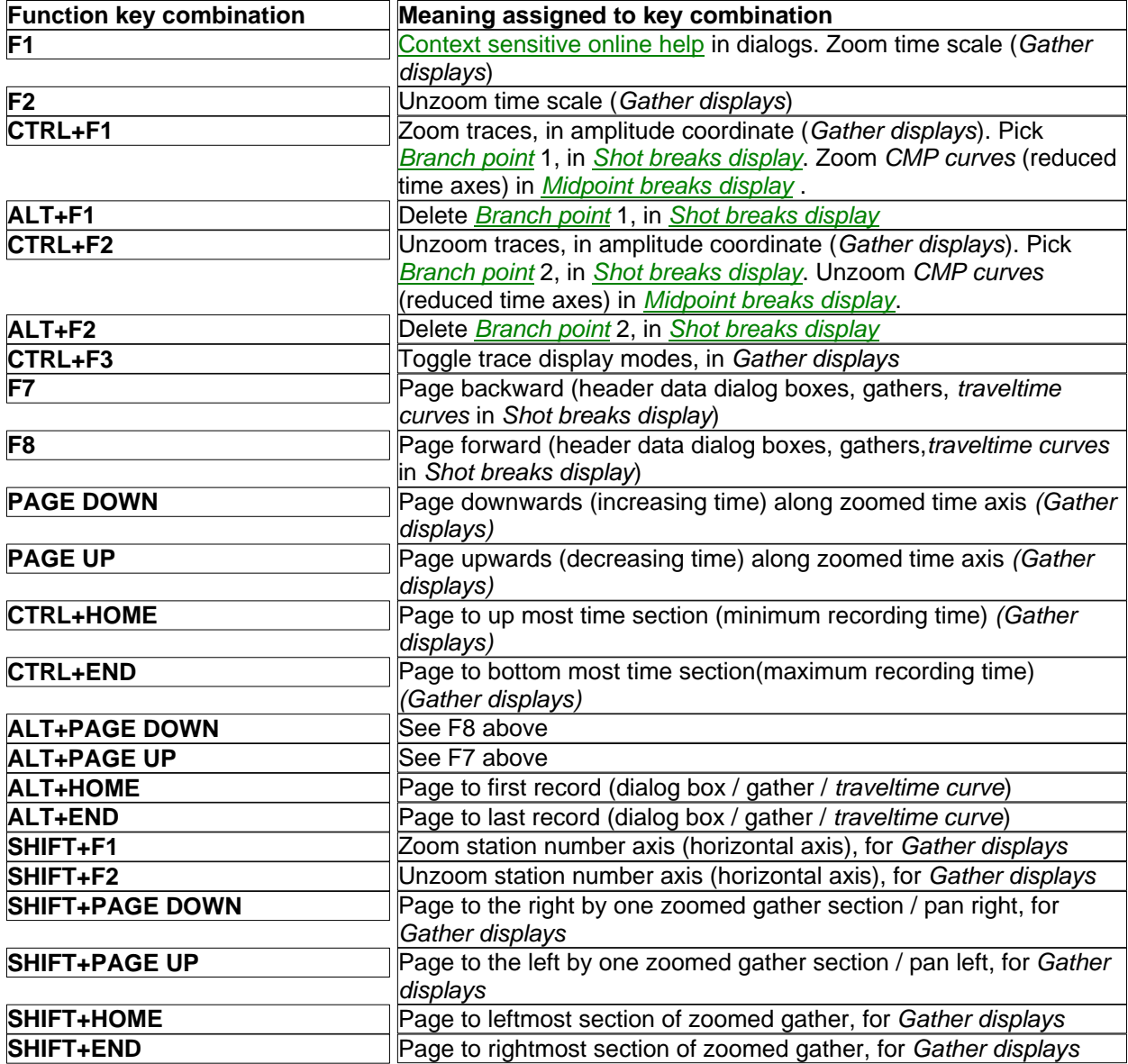

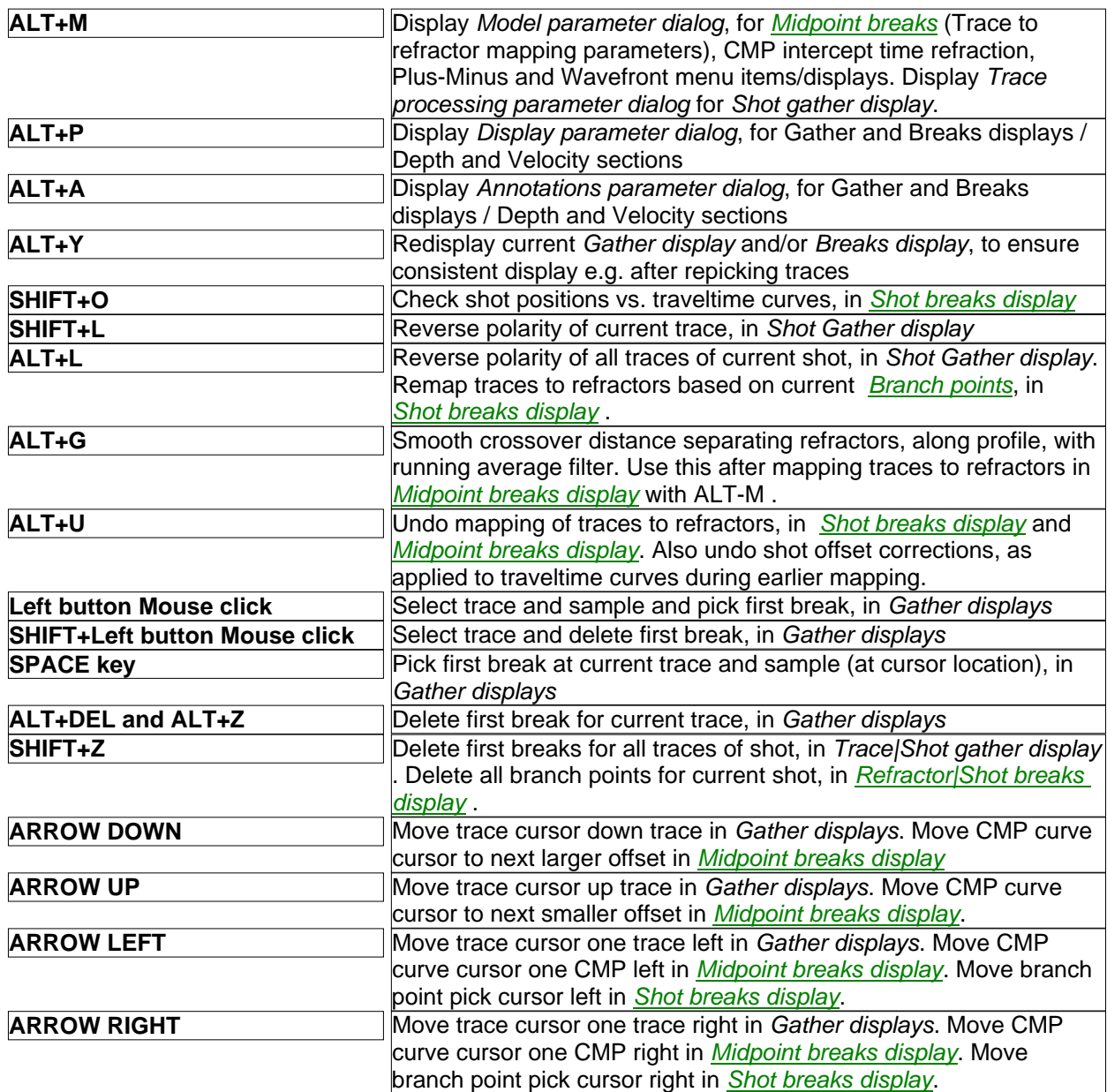